#### 2023-04-03

Thank you for choosing SIMCA®, part of the Umetrics® Suite of data analytics solutions. This short guide describes how to install the product.

### More information

- General information about SIMCA can be found at [www.sartorius.com/umetrics-simca](https://www.sartorius.com/umetrics-simca)
- New features are listed in a **SIMCA 18 What's New.pdf** included in the installation zip file
- The [SIMCA 18.0 knowledge base article](https://www.sartorius.com/en/products/process-analytical-technology/data-analytics-software/support/knowledge-base/1409648-1409648) contains the latest updates and system requirements

## Requirements

SIMCA runs on all modern PCs. You need administrative rights to install the software.

## Licensing options

A Trial version can be installed on a physical PC and is valid for 30 days.

After that, SIMCA needs a license. The license specifies the available features in SIMCA and may also contain an expiry date after which the software stops working.

SIMCA can be licensed in three ways:

- By providing an Activation ID and activating over the internet (or with an offline activation procedure). The same Activation ID may allow one or more activations.
- Using an on-premises License Server that your organization maintains. The license server assigns the license to SIMCA (an Activation ID is not used in SIMCA in this case). License usage is tracked by the license server.
- Using a manually created license file provided by Sartorius. This is a rarely used fallback solution.

### Installation instructions

Run the SIMCA setup.exe to start the installation wizard which will help you license the product and install optional features.

On the first page, you select where to install SIMCA.

Click **Next** and select how to license the product (learn more about the options above). Install as a Trial is a quick way to get started. You can always add a license later in SIMCA without reinstalling.

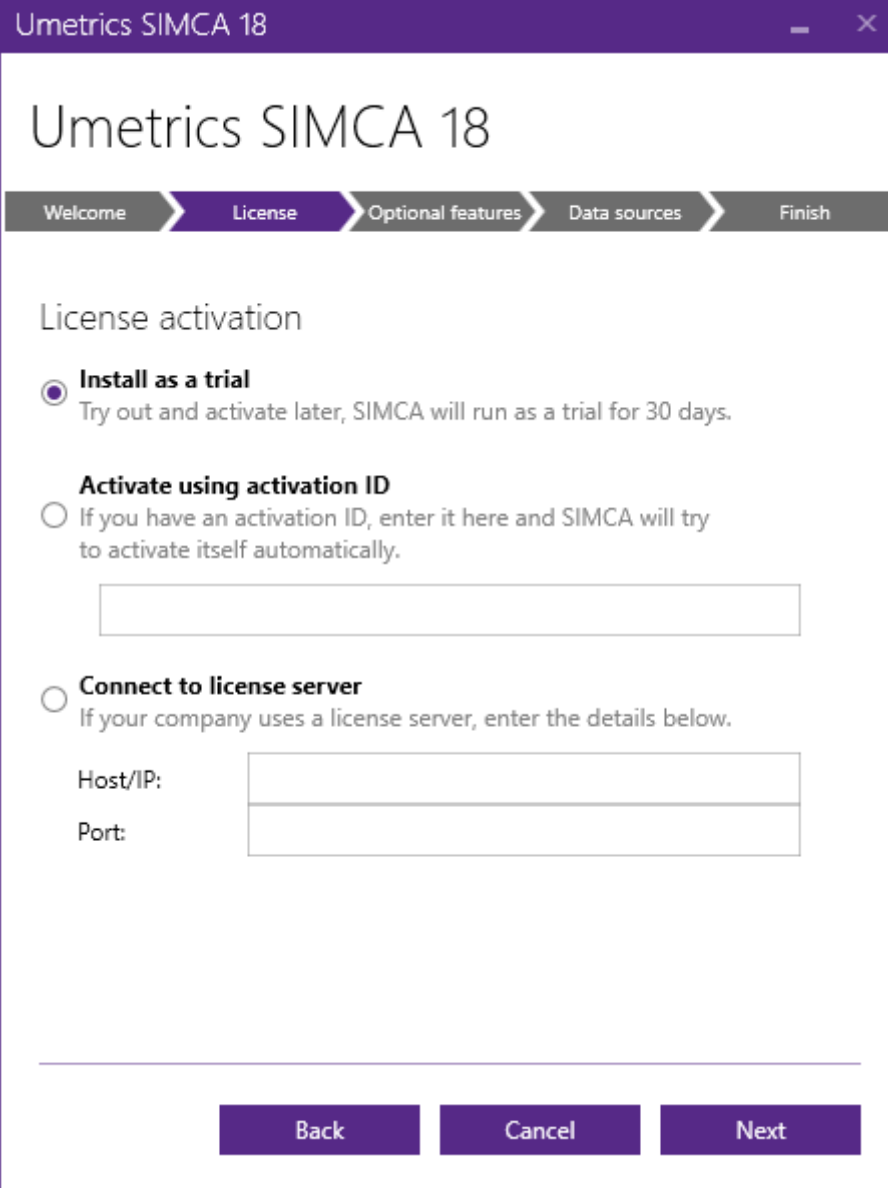

On the next page you select optional features. If you don't intend to use Python, you can clear the checkbox.

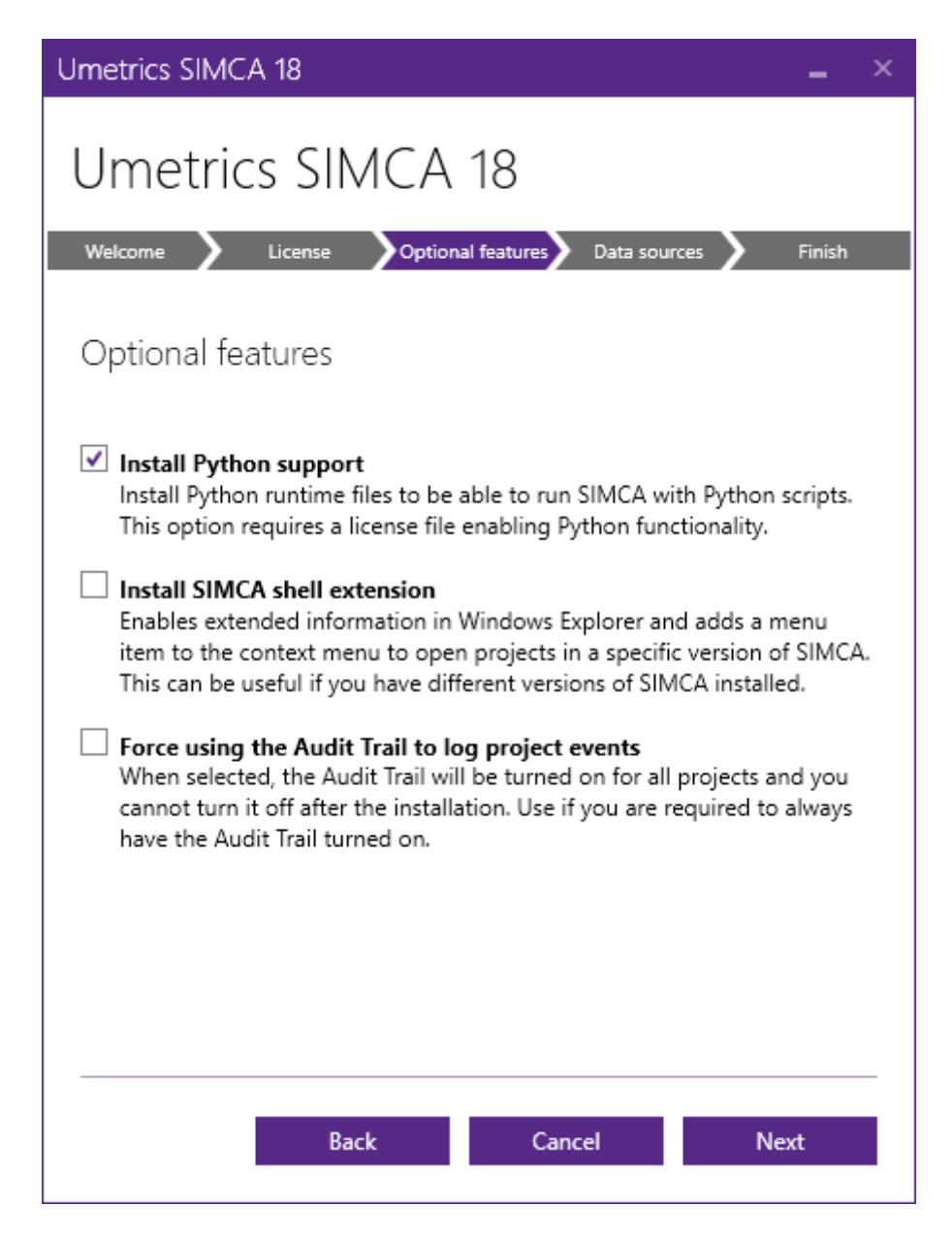

On the Data sources page, select which optional SimApis to install. This is useful if you have compatible data sources to import data from. If you only import from files, leave the boxes unselected. A SimApi can be installed later. Learn more at the [SimApi web page](https://www.sartorius.com/umetrics-simapi)

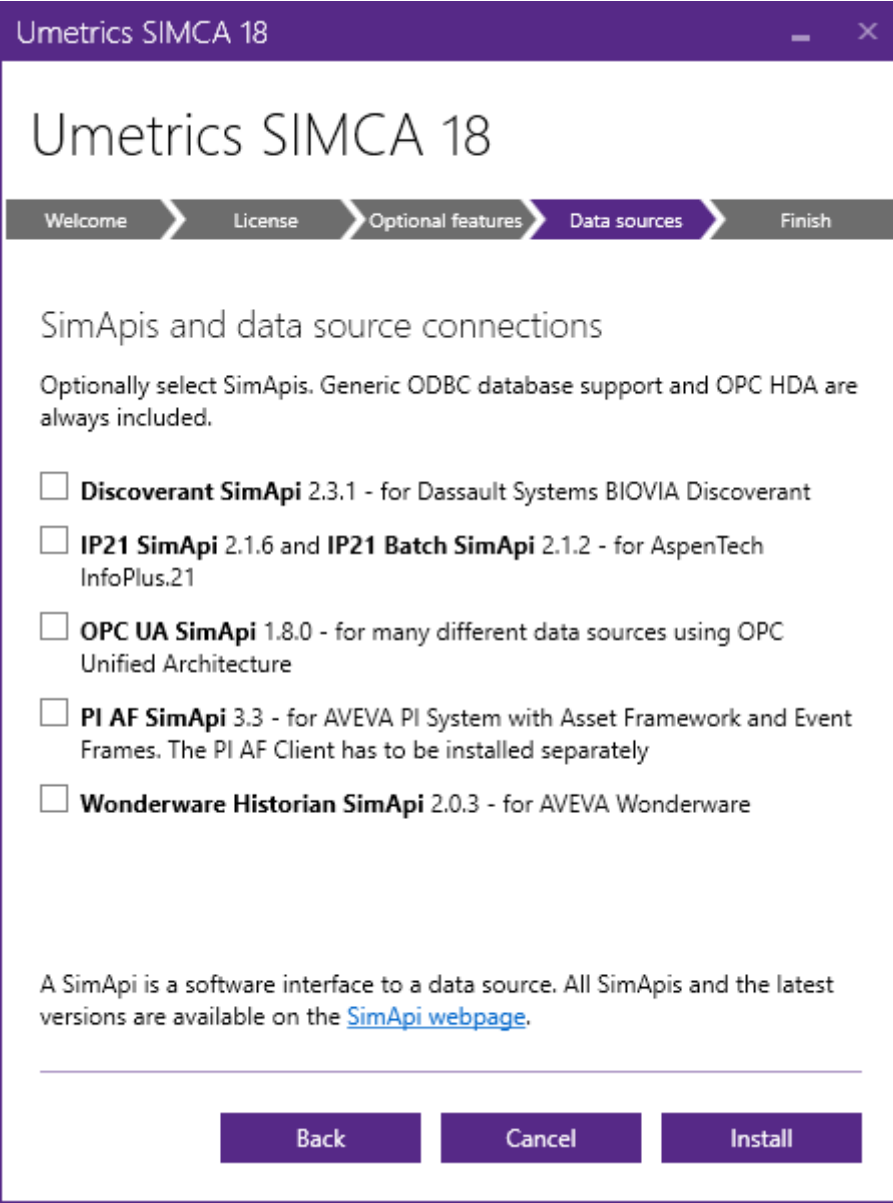

Click **Install** to perform the installation.

When SIMCA starts for the first time, it will try to license itself. If there are issues, see Troubleshooting below. A Python console window might be displayed while SIMCA is initializing Python. This is normal.

### Next steps

To learn how to use SIMCA, see the guidance in the software under File | Help, where you can access built-in directions in the View Help section under Support.

If you want to use the Omics skin, and you cannot see it under File | New, then it has to be enabled in File | Options, SIMCA options, Skins section.

# Troubleshooting and advanced installation

#### Troubleshooting activation

If there are issues activating a license, SIMCA will display a message, and you can go to File | Help to manage the license.

If the internet license server is unreachable, typically because a firewall is blocking the communication, SIMCA will show instructions for an offline activation.

If the on-premise license server cannot be reached, talk to your IT people and ask them to make sure the server is running and that firewalls don't block the network traffic.

#### Modifying installed features

To change the installed feature, uninstall and re-run the installation program and select the features you want. The license and any settings you have made will remain unchanged.

#### Administrative installations

SIMCA's installation can be customized on the command line, including licensing options and feature selection. This allows administrators to simplify the installation for their users.

Learn more in the knowledge base at [Custom installation of MODDE, SIMCA, SIMCA-online](https://www.sartorius.com/en/products/process-analytical-technology/data-analytics-software/support/knowledge-base/1052142-1052142)